# MANUAL D'ÚS **MNUS**  $\blacksquare$

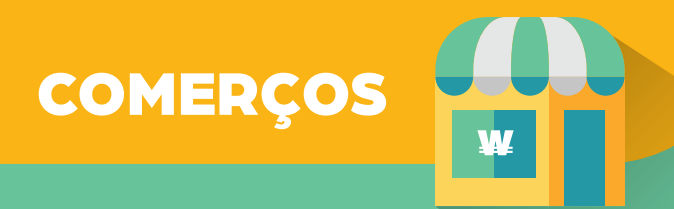

El client ha autoritzat el cobrament

150,00 \*

ES LA FO

pra per a poder redimi

## COM COBRAR AMB BONS VILAWATT?

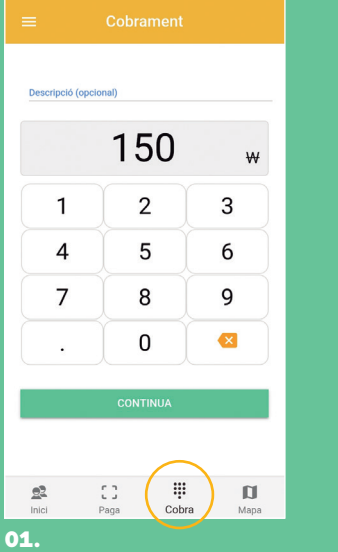

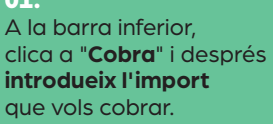

 $\bullet$ 

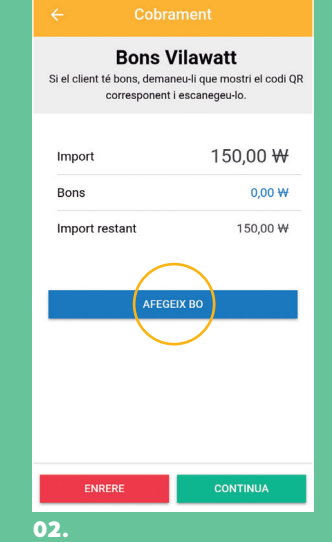

#### **Pregunta al client** si vol usar Bons Vilawatt, i si és així clica a "**Afegeix bo**".

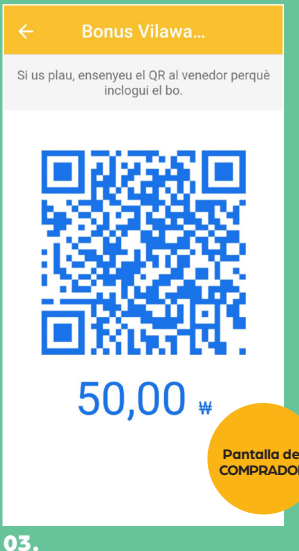

**Escaneja el codi QR** blau que et mostrarà el client.

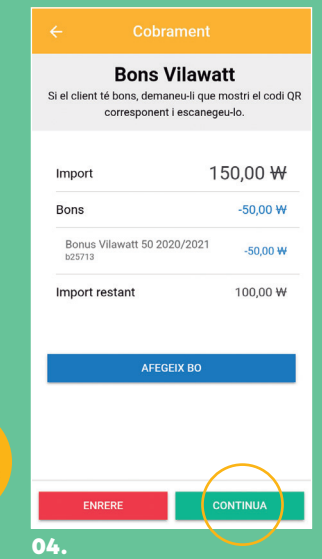

#### Si el client vol usar més bo repeteix l'operació. Al final clica a **"Continua"**

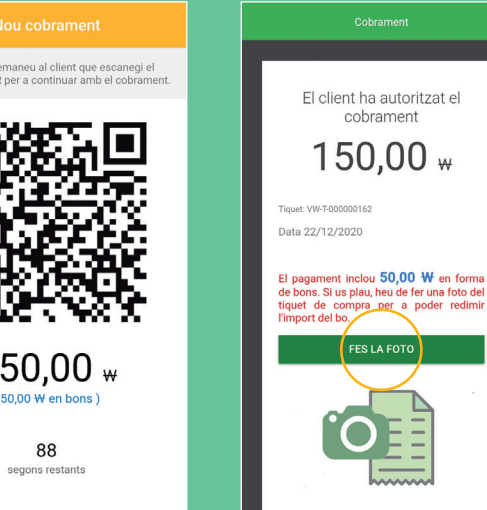

### **Mostra-li el QR final**

05.

Si us plau, d<br>següent codi Q

网络湖回

el pagament.

**al client**, perquè l'escanegi i validi Un cop validat el pagament, **fes la foto del tiquet.**

06.

**Viladecans** som poble, soc ciutat.

**GOGO** viladecans.cat

### COM COMPRAR BONS VILAWATT?

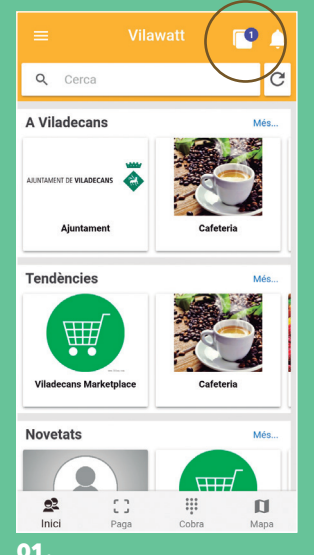

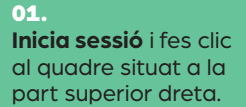

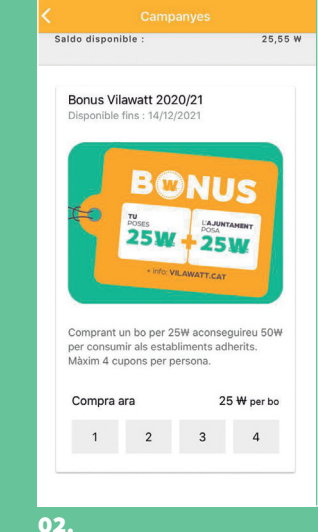

#### **Escull quants bons vols**  comprar fins a un màxim de quatre. Només podràs seleccionar els que et quedin disponibles.

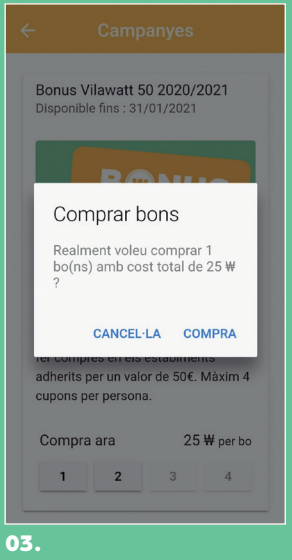

#### **Confirma la teva compra.**  Si no tens saldo, hauràs de fer una recàrrega d'Euros-Vilawatt.

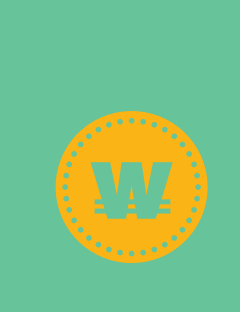

### COM VEURE ELS BONS QUE TINC?

**COMERÇOS** 

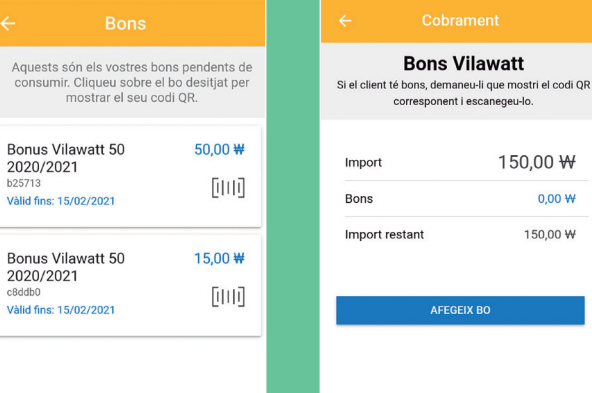

#### 01.

Per veure els teus **bons comprats** fes clic a "**els meus bons**" del menú. Per cada bo veuràs quin saldo li queda.

### 02.

ENRERE

Per veure **el que has cobrat en bons**, ves a "**bons rebuts**" del menú i veuràs en quin estat es troben: • **Pendent de validació,** si encara s'està revisant. • **Abonat**, si s'ha validat correctament i s'han ingressat els Euros-Vilawatts al teu saldo. • **Rebutjat**, si no ha sigut acceptat per algun motiu. Contacta amb nosaltres per resoldre-ho.

**Bons Vilawatt** 

corresponent i escanegeu-lo.

AFEGEIX BO

150,00 ₩

CONTINUA

 $0,00 W$ 

150.00 W

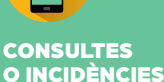

w

**Telèfon** 666 437 249

Adreça electrònica bons@xarxacomercial.cat Web vilawatt.cat/moneda VILAWATT INFORMACIÓ:

C. del Doctor Reig, 81-83 / 08840 Viladecans Dilluns a divendres, de 10 h a 12 h i de 17 h a 19 h